# **/ABSOLUTE**

# Absolute 7.2 Release Notes

# Absolute 7.2, Service Pack 2

Service Pack 2 introduces some performance, security, and usability improvements that enhance the responsiveness, reliability, and ease of use of the system.

The following fixes to existing features and functionality are also introduced in Service Pack 2, or a hotfix released after the release of Absolute 7.2, Service Pack 1:

**NOTE** Depending on the [Absolute](https://www.absolute.com/en/products/editions) licenses associated with your account, some of the following improvements and fixes may not be available to you.

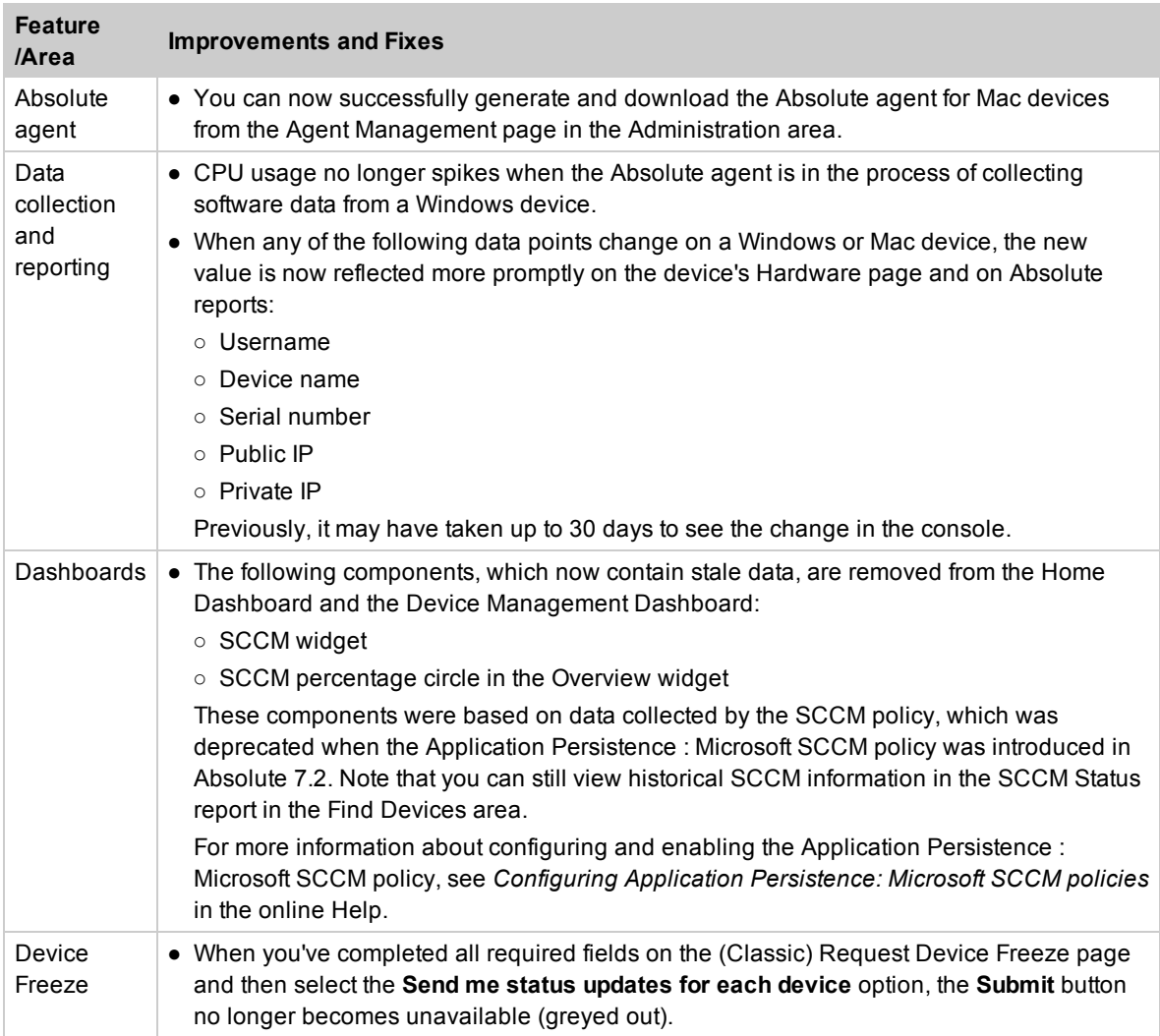

## Absolute 7.2, Service Pack 1

The following fixes to existing features and functionality are introduced in Service Pack 1, or a hotfix released after the release of Absolute 7.2.

**NOTE** Depending on the [Absolute](https://www.absolute.com/en/products/editions) licenses associated with your account, some of the following feature enhancements may not be available to you.

#### Features and enhancements

Service Pack 1 introduces the following new features and feature enhancements:

● *Downloading the Absolute agent*: You can now download supported versions of the Absolute agent for both Windows devices and Mac devices from the Agent Management page in the Administration area. For more information, see *Downloading the Absolute agent for Windows and Mac devices* in the online Help.

For more information about installing the Absolute agent on your devices, see the *Administrator's Guide for Absolute Agent*.

**NOTE** To download the Absolute agent for Android devices or the Chromebook Extension for Chromebook devices, you can continue to go to the Download Packages page in the Administration area. For more information, see the *Absolute User Guide*.

- *Application Persistence*: Application Persistence policies, which collect information about the functional status of third party applications installed on your Windows devices, now support the following third party application:
	- Cisco AnyConnect® Secure Mobility Client

When these policies are enabled in your policy groups, Application Persistence reports and widgets now show persistence information about this application.

For more information, see *About Application Persistence: Cisco AnyConnect Secure Mobility Client policies* in the online Help.

#### Improvements and fixes

Service Pack 1 introduces some performance, security, and usability improvements that enhance the responsiveness, reliability, and ease of use of the system.

This release also introduces the following improvements and fixes to existing features:

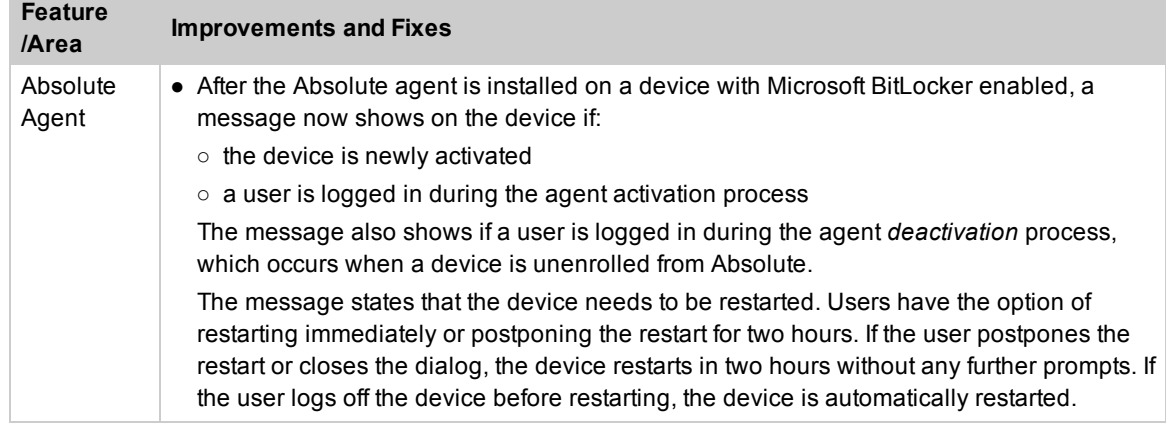

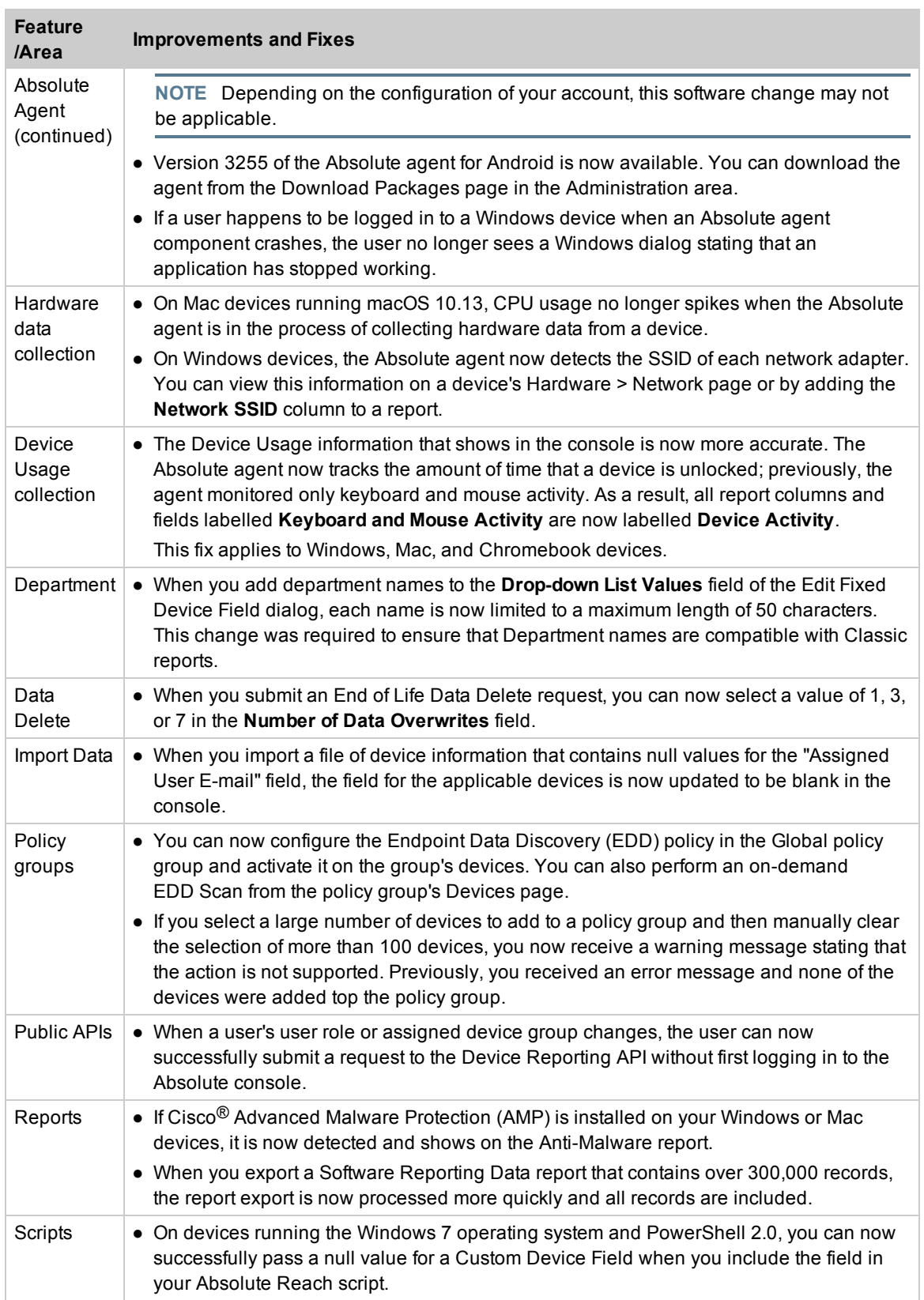

## Absolute 7.2

Absolute 7.2 is an incremental feature release that builds on Absolute 7.1 and offers new features, feature enhancements, improvements, and fixes.

#### Features and enhancements

Absolute 7.2 introduces the following new features and feature enhancements:

**NOTE** Depending on the [Absolute](https://www.absolute.com/en/products/editions) licenses associated with your account, some of the following feature enhancements may not be available to you.

- *Absolute Reach enhancements*: The following enhancements are now available:
	- You can now edit scripts after you've uploaded them to the Script Library. You can edit the Script Name and Description fields, and script configurations. You can also replace the PowerShell or Bash script with a new script file, or add a second script. For more information, see *Editing scripts* in the online Help.
	- You can now add code to a PowerShell script to do the following:
		- Show script output in Custom Device Fields in the Absolute console. After the script runs on your devices, the output is uploaded to the Absolute database. You can then add the applicable Custom Device Fields to a report to view the script output.
		- Show parameters as labeled user-input fields in the Run Script wizard. When users use the wizard to create Script requests, they can enter a value for a script parameter directly in a labeled field.

For more information, see *PowerShell guidelines* in the online Help.

- The Run Script wizard now includes the following enhancements:
	- The wizard contains a new page, Select Script, where you can search for the script you want to run or upload a new script.
	- The wizard's Set Script Configurations page now includes a new setting, **Run 32 bit version**. Select this setting if you want run the script using the 32-bit version of PowerShell on a 64-bit Windows device.

Also, the Preview box on this page is now smaller and in a less prominent location on the page. You can resize the Preview box to help you review its contents. These enhancements also apply when you're viewing a script in the Script Library.

#### ● *Application Persistence*:

- **Application Persistence policies**, which collect information about the functional status of third party applications installed on your Windows devices, now support the following third party applications:
	- McAfee® ePolicy Orchestrator ®
	- Microsoft<sup>®</sup> System Center Configuration Manager (SCCM)

When these policies are enabled in your policy groups, Application Persistence reports and widgets now show persistence information about these applications.

For more information, see *About Application Persistence: McAfee ePolicy Orchestrator policies* and *About Application Persistence: Microsoft SCCM policies* in the online Help.

#### *Important considerations for existing customers*

With the introduction of the Application Persistence: Microsoft SCCM policy, all existing SCCM reporting and remediation capabilities within the console are now redundant. As a result, your Absolute account may be affected in the following ways:

- If the SCCM Status policy was activated in any of your policy groups, you'll notice that the policy is now removed and an Application Persistence: Microsoft SCCM policy, with the same reporting capabilities, is added to these policy groups. Note that the SCCM Status report is still available in the Find Devices area if you want to view historical SCCM Status data.
- If (Classic) SCCM Status and Repair is enabled in the Administration > Account Settings area, or on a device's Device Summary page, these configurations are unaffected by the release of the Application Persistence: Microsoft SCCM policy and the Absolute agent will continue to report on and repair your *existing* SCCM clients (SCCM Status and Repair no longer supports newly activated devices).

However, we recommend that you disable (Classic) SCCM Status and Repair and activate the Application Persistence: Microsoft SCCM policy in one or more policy groups. Note that if you leave the (Classic) SCCM Repair option enabled, the Application Persistence: Microsoft SCCM policy can't perform any repairs (or reinstallations), even if you select one of the policy's repair options. For more information about disabling SCCM Status and Repair, see the *Absolute User Guide*.

- **Application Dashboard**: The following dashboard widgets now include additional information about the status of persisted applications:
	- **Application Persistence Summary widget**: You can now view the proportion of devices that are reporting a Non-Compliant status, or a Compliant status. For each application, you can now see the total number of reporting devices. You can also hover over the red bar in the bar graph to view a breakdown of the issues (for example, service issue or registry key issue) that led to a Non-Compliant status.
	- **Application Persistence Device Ranking widget**: You can now view the total number of devices on which the Absolute agent attempted to repair or reinstall a persisted application during the last 30 days.

Also, for each device in the bar graph, you can now:

- Hover over the blue bar to view a breakdown of the types of repairs (for example, service restarted)
- Hover over the purple bar to view a breakdown of the types of reinstallations (for example, Ran Locally Cached Installer) that were attempted

For more information about these widgets, see *Viewing the Applications Dashboard* in the online Help.

- **Application Persistence reports**: For each persisted application, you can now add the following columns to reports:
	- Last Known Healthy Date (UTC): shows the date when the Absolute agent last detected that the application was functioning correctly
	- Last Known Unhealthy Date (UTC): shows the date when the Absolute agent last detected that the application wasn't functioning correctly

For more information, see *Application Persistence report* in the online Help.

● *Absolute agent version control*: If you want to test a new version of the Absolute agent before applying it to your Windows and Mac devices, you can now use configurations in the Absolute console to remain on the current version of the agent and upgrade to a new version only after you've tested it on a set of test devices.

A new area, **Agent Management**, is now available in the Administration area. Use the configuration in this area to turn off automatic agent upgrades. Then, when a new version of the agent is released, you can deploy the new version to a policy group of test devices and test the new version. If, after testing, you want to deploy the new version to all of your devices, you can set the new version as the default version and your devices will be upgraded automatically. If you don't want to upgrade, simply delete the policy group of test devices. The test devices are moved to the global policy group.

#### *Important considerations*

Before you enable agent version control, we recommend that you carefully consider the following implications of this action:

- The current version of the Absolute agent is assigned to all *Windows* and *Mac* devices in your account, including newly activated devices. When new versions of the agent are released, *your devices are not upgraded*.
- Assigning an agent version to your devices prevents agent upgrades, but it does not prevent the upgrade of the Absolute console. Therefore, as new versions of Absolute are released, there may be features and functionality available in the console that are not supported by your assigned agent version.
- Your account can remain assigned to an agent version for up to four minor agent releases, or approximately one year. At that time, you will need to upgrade to a newer version.

For more information enabling agent version control, see *Controlling Absolute agent upgrades* in the online Help.

**NOTE** Agent Release Notes for agent versions 7.1 and 7.2 are available. You can access these resources directly from the Agent Management page, or by clicking **Release Notes** on the Documentation page in the Help and Support area.

- *Absolute license management*: This release introduces the first phase of Absolute's new license management feature. The feature includes the following key capabilities, which enable you to manage your purchased licenses in the Absolute console:
	- You can now use the Policy Groups page in the Policies and Alerts area to manage the base and add-on licenses purchased by your organization. A new button, **Assign Licenses**, is available on a policy group's Settings page, which you can click to open the Assign Licenses page and assign Absolute licenses to your policy groups.

To help you get started with this new feature, *Absolute has preassigned a base license* to your global policy group. Your first steps depend on the base licenses associated with your account, and whether you've created customized policy groups.

For more information about managing your licenses in the Absolute console, see *Getting started with license management* and *Assigning product licenses to policy groups* in the online Help.

○ When you create a new policy group, you now need to assign a base license to the group. Only those policies associated with the assigned license become available for activation in the policy group. Also, when you add devices to a policy group, the number of consumed licenses now shows on the dialog.

For more information, see *Adding policy groups* and *Adding devices to policy groups* in the online Help.

○ A new widget is now available on the Home dashboard. Use the **License Consumption** widget to view information about the consumption of Absolute product licenses associated with your account, including the number of licenses that are oversubscribed.

For more information, see *Viewing the Home dashboard* in the online Help.

- On the Settings page in the Policy Groups area, you can now view the current license information for a policy group. The following columns are now available:
	- **Licenses**: shows the base license, and any add-on licenses, assigned to the policy group
	- **License Status**: indicates the account-level status of each license. If a license is oversubscribed, the number of oversubscribed licenses shows.

For more information, see *Viewing a policy group's policies and assigned licenses* in the online Help.

- **Android support**: Version 3252 of the Absolute agent for Android is now available. This version of the agent needs to be installed if your Android devices are running the Android™ 8 Oreo operating system. You can download the new agent from the Administration > Download Packages area.
- **Chromebook support**: Version 2453 of the Chromebook extension is now available. You can download the new extension from the Administration > Download Packages area.
- **Dashboard widget**: A new widget is now available on the Device Management Dashboard and the Home Dashboard. Use the **Device Activity** widget to view an overview of daily device usage, averaged over the past 30 days. It also breaks down the data by device operating system. The widget applies to only those Windows, Mac, and Chromebook devices with an active Device Usage policy.

For more information, see *Viewing the Home dashboard* in the online Help.

**Departments**: You can now update the list of departments that are available in the Absolute console by editing the Department Fixed Device Field directly. For more information, see *Managing Device Fields* in the online Help.

As a result of this change, the **Departments** link is no longer available in the Administration > Data area. All other functionality related to Departments remains unchanged.

- *Device Usage*:
	- **Device Usage policy**: The Absolute agent now more accurately detects the usage of a device. Previously, activity was based on keyboard and mouse movements, but it is now determined by the total time per day that a device's screen is unlocked.
	- **Active Devices report**: A new column, Average Daily Usage, is now available by default in the Active Devices report. It shows the average daily usage of a device over the past 30 days, expressed in total hours and minutes.
	- **Device Details page:** Two new fields, Average Daily Usage and Usage Level, are now available in the header of a device's Device Details page. Average Daily Usage shows the average daily usage of a device, averaged over the past 30 days and expressed in total hours and minutes. Usage Level is based on Average Device Usage and shows one of the following values: Heavily Used, Moderately Used, Lightly Used, or Not Used.

These enhancements apply only to Windows, Mac, and Chromebook devices with an active Device Usage policy.

- *Endpoint Data Discovery (EDD)*: You can now let a device's battery level determine when an EDD scan runs. A new configuration, **Auto Pause Setting**, is now available on the Configure EDD dialog. You can select one of the following options:
	- Scan at any battery level
	- Scan while battery level is above the following percentage
	- Never scan while on battery power

For more information, see *Configuring Endpoint Data Discovery policies* in the online Help.

- *Device Freeze enhancements:*
	- If you want to include images in your Device Freeze messages, you can now upload and store them in an image library associated with your Absolute account. To access the image library when you're creating a Freeze message, click  $\|$  in the toolbar. For

more information, see *Adding Freeze messages* in the online Help.

- A new Freeze-related column is available in Show/Hide columns. Add the **Device Freeze Conditions** column to a report to view the status of all outstanding Freeze requests for your devices.
- The reporting of Freeze request status changes in the Event History report is now simplified. As a result, fewer Freeze event records show in the report and a request's status changes are easier to follow.
- **Global policy group**: Although we recommend that you create customized policy groups to activate policies on your devices, you can now activate policies in the global policy group.

**NOTE** You can't activate the Endpoint Data Discovery policy in the global policy group. Also, if the Hardware policy is not activated by default in your global policy group, you can't activate it.

For more information, see *About the global policy group* in the online Help.

- **Software Catalog**: The Software Catalog feature, which was available from the Applications > Reports sidebar, is now located on its own page in the Applications area. To access the Software Catalog, click  $\Box$  > Software Catalog.
- *Custom Device Fields*:
	- In the Administration > Data area, the performance and usability of Custom Device Field functionality is improved.
	- The Import Custom Device Field Data page now has a new look and feel and the import workflow is improved. Also, you can now view the status of your import by clicking the Notifications indicator in the main toolbar. For more information, see *Viewing notifications* in the online Help.

**NOTE** The following pages are no longer available in the Administration > Import/Export area:

- Import Data Status
- Export Data
- Export Data Status

The Export Data pages are no longer required because you can export Absolute reports directly from the report, edit the exported file's data, and then import the file.

● *Upload File for Bulk Device Action*: You can now create a Static Device Group by uploading a .csv or .txt file of device identifiers. The uploaded file can contain up to 10,000 devices.

**NOTE** In the current release, you can't create the group as a child of a folder or another device group.

For more information, see *Submitting a bulk device action request* in the online Help.

## Improvements and fixes

Absolute 7.2 introduces numerous performance, security, and usability improvements that enhance the responsiveness, reliability, and ease of use of the system.

This release also introduces the following improvements and fixes to existing features:

**NOTE** Depending on the Absolute products associated with your account, some of the following improvements and fixes may not be available to you.

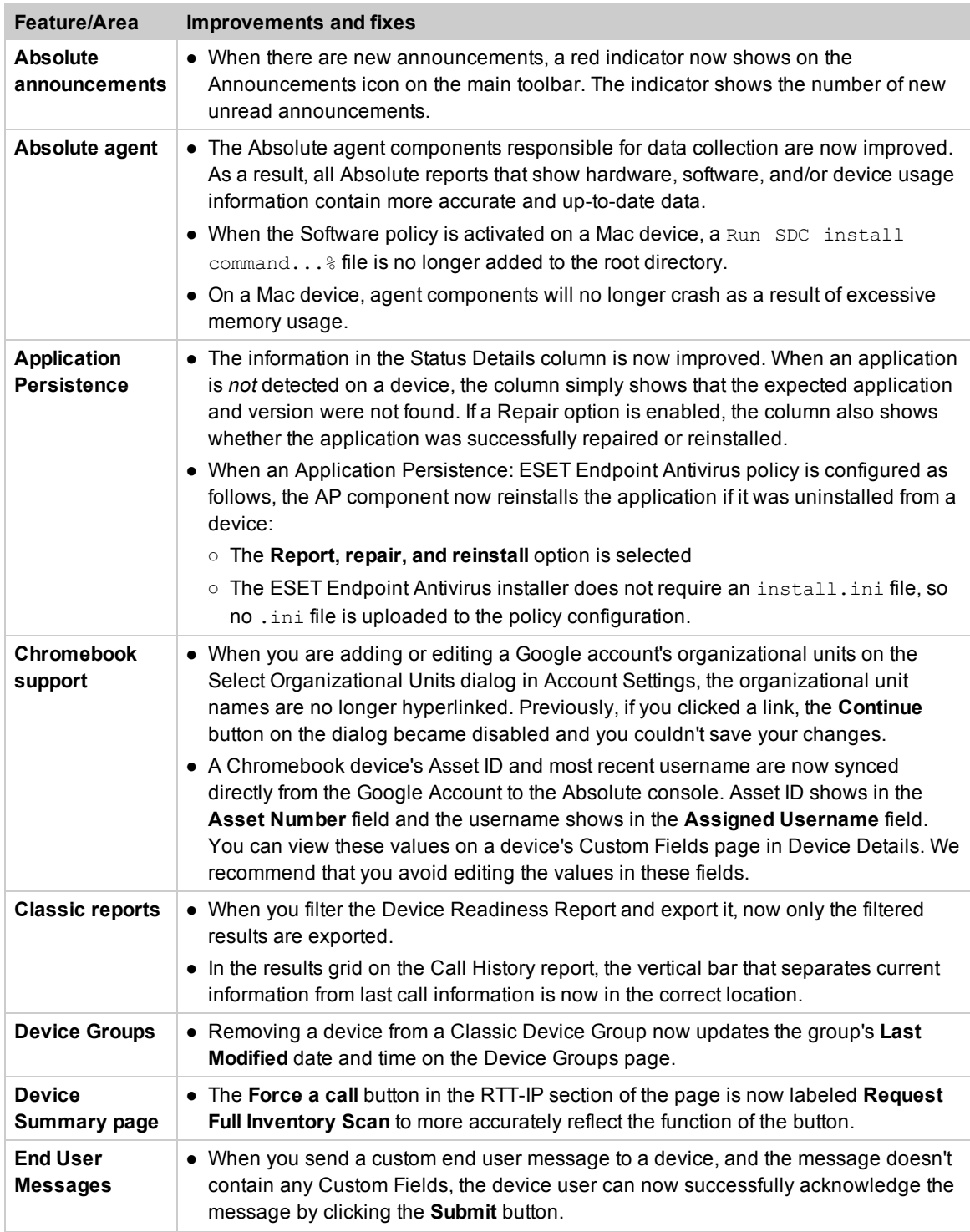

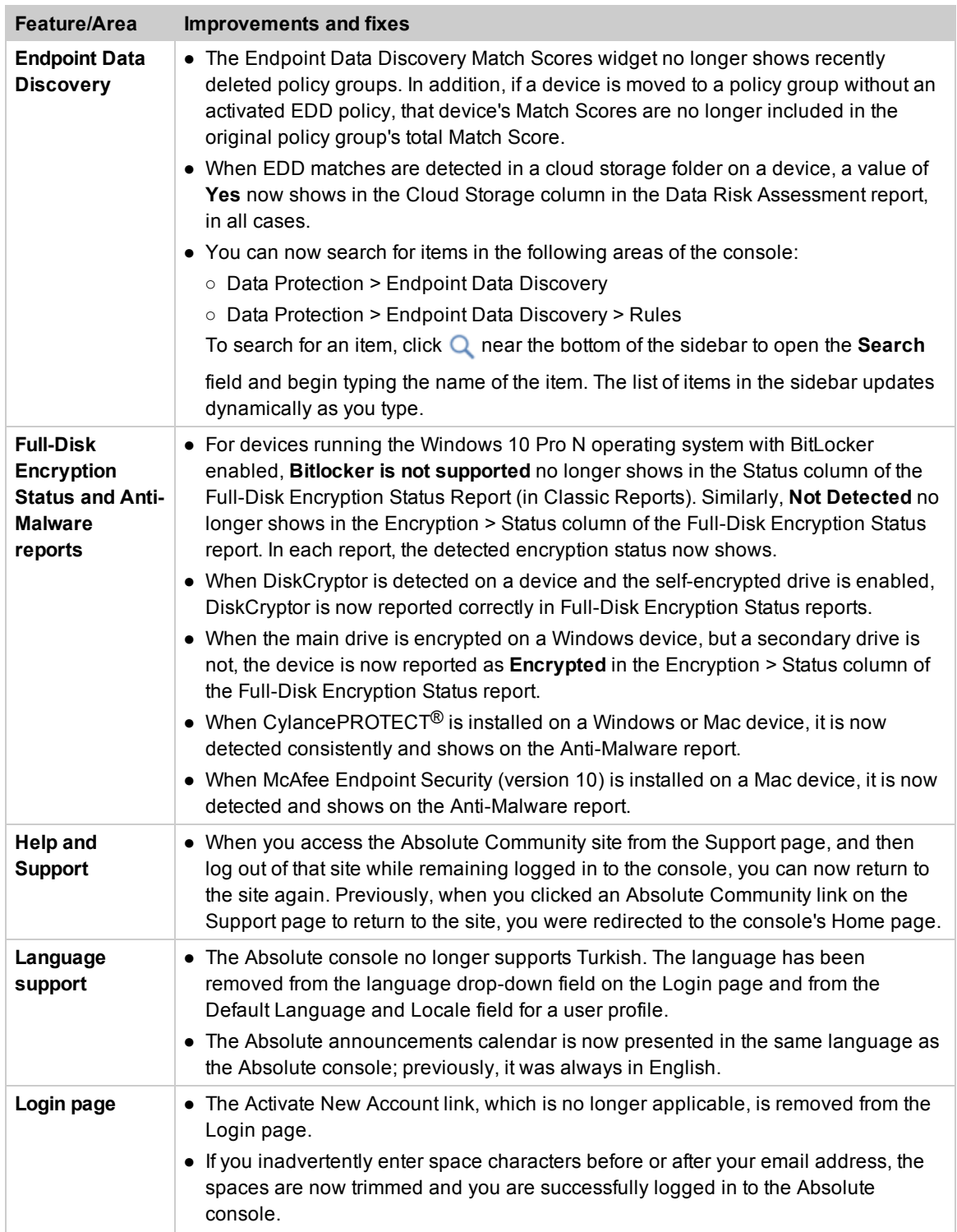

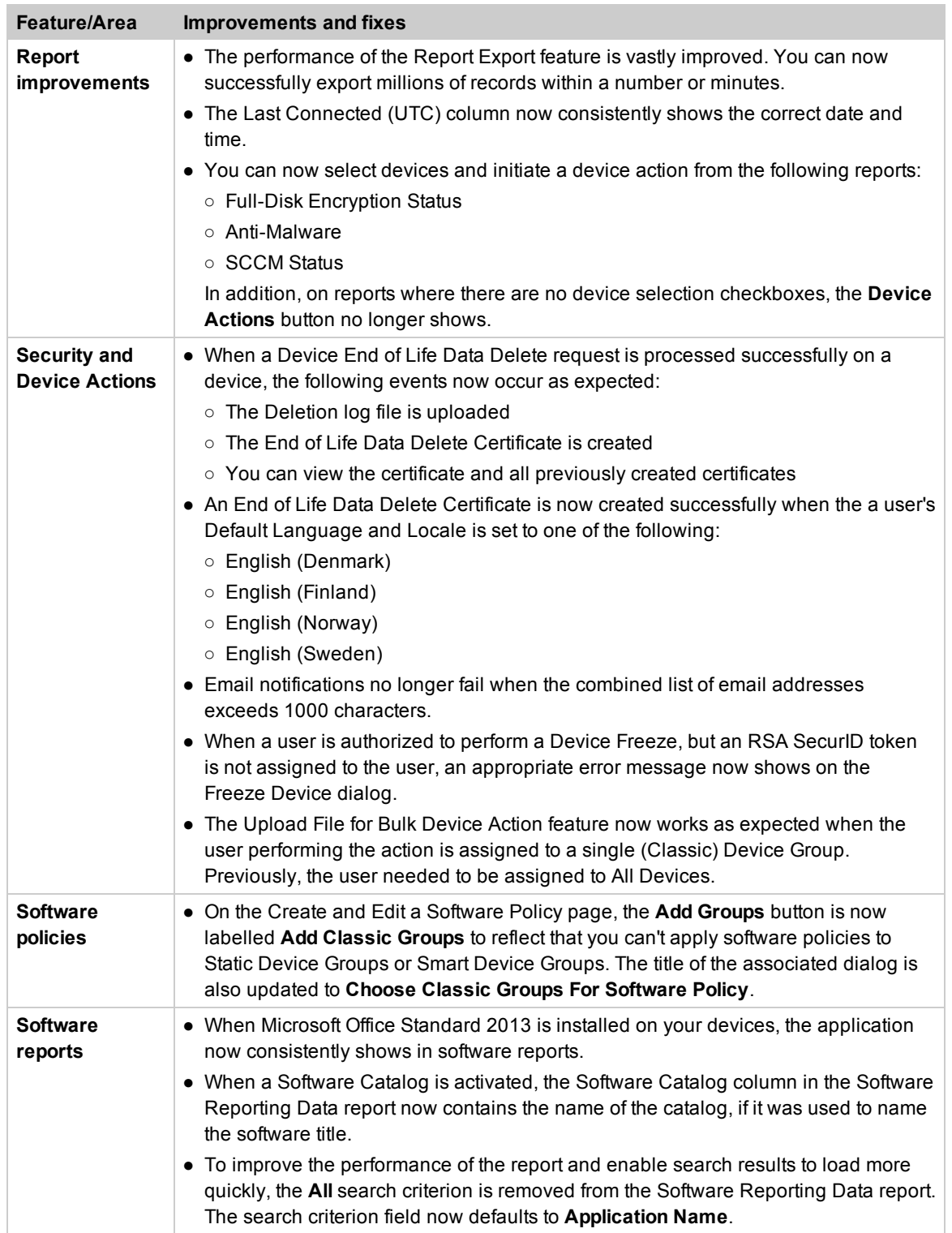

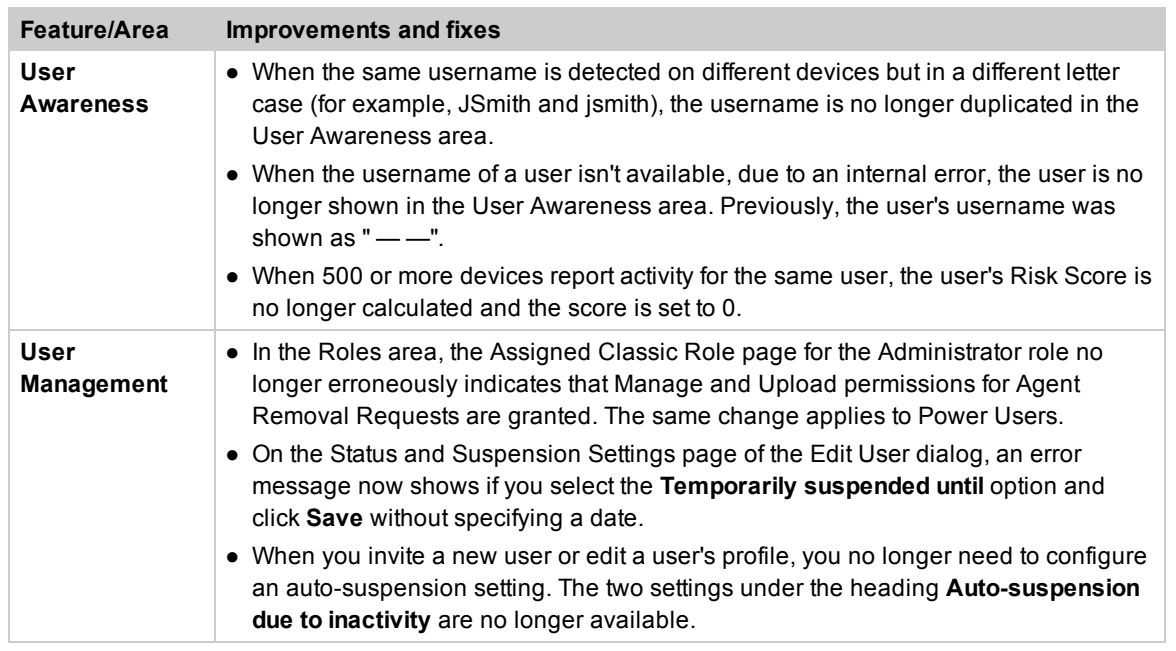

# Contacting Technical Support

If you have difficulty using the Absolute console or any of its components, contact Absolute Technical Support. We welcome your questions, comments, and feature requests. Visit us at [www.absolute.com/support](http://www.absolute.com/support) and follow the instructions on the page to contact Technical Support in your region.

## Copyright Information

Absolute 7.2 Release Notes—Documentation Release 3

©2018 Absolute Software Corporation. All rights reserved. Absolute, Computrace, and Persistence are registered trademarks of Absolute Software Corporation. LoJack is a registered trademark of LoJack Corporation, used under license by Absolute Software Corporation. LoJack Corporation is not responsible for any content herein. All other trademarks are property of their respective owners.

For a list of patents issued to Absolute Software Corporation, see [www.absolute.com/patents](http://www.absolute.com/patents).